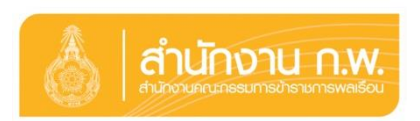

## **คำอธิบายขั้นตอนการลงนามถวายสัตย์ปฏิญาณ เพื่อการเป็นข้าราชการที่ดีและพลังของแผ่นดินประจำปี ๒๕๖๔ ทางออนไลน์**

-------------------

**ขั้นตอนที่ ๑ :** เข้าเว็บไซต์ของสำนักงาน ก.พ. ที่ [http:/www.ocsc.go.th](http://www.ocsc.go.th/) หรือ Click แบนเนอร์ของหน่วยงาน

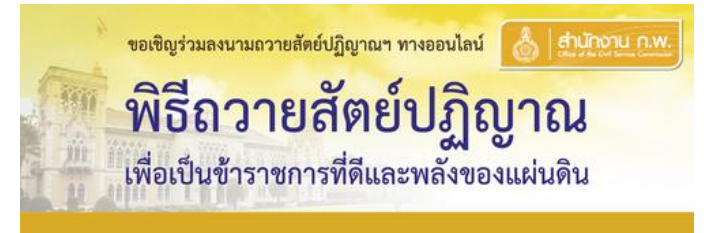

**ขั้นตอนที่ ๒ :** เลือก "ขอเชิญร่วมลงนามถวายสัตย์ปฏิญาณฯ ทางออนไลน์" เพื่อเข้าสู่ระบบ

**ขั้นตอนที่ ๓ :** เลือก "ร่วมลงนาม" ระบบจะให้ผู้ลงนามถวายสัตย์ปฏิญาณฯ เลือกประเภทสถานะของตนร่วมลงนาม

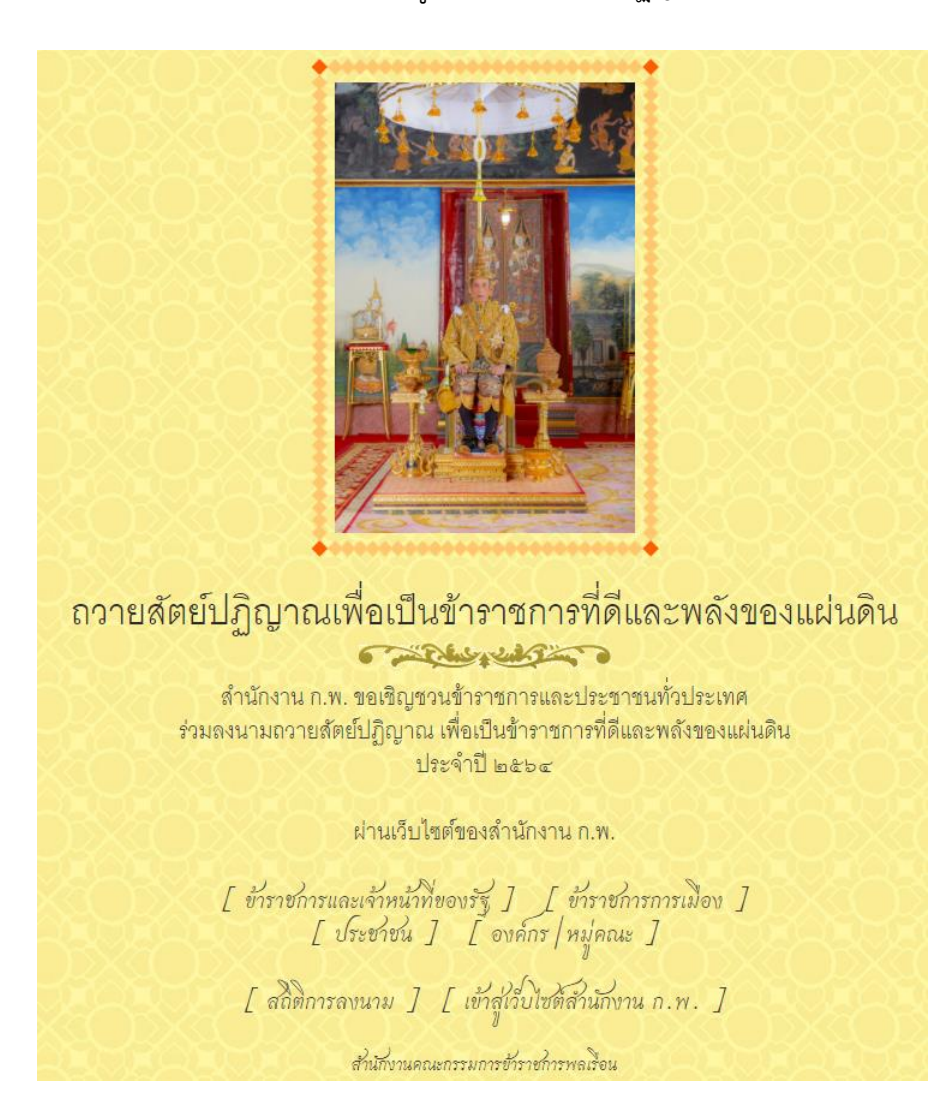

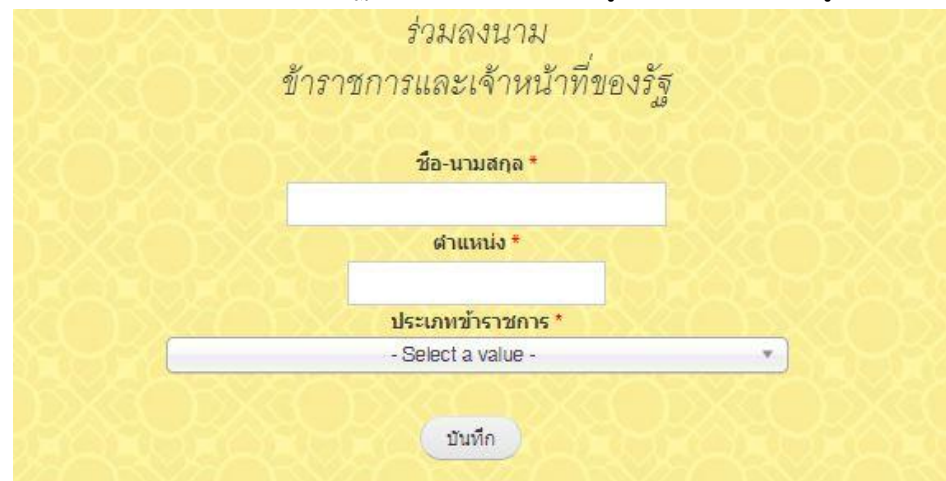

**ขั้นตอนที่ ๔ :** ระบบจะให้ลงนามถวายสัตย์ปฏิญาณฯ และกรอกข้อมูลให้ครบถ้วน หากถูกต้องแล้วเลือก "บันทึก"

**ขั้นตอนที่ ๕ :** หากต้องการพิมพ์คำถวายสัตย์ปฏิญาณฯ เลือก "พิมพ์หน้านี้"

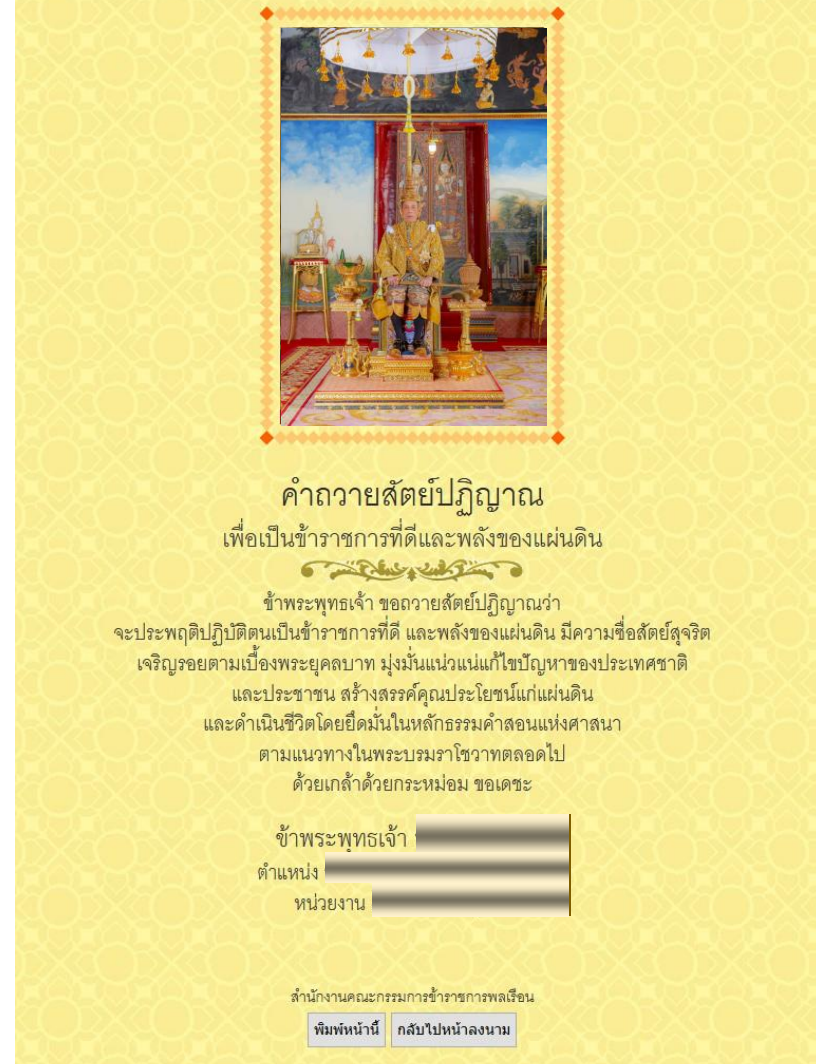

**หมายเหตุ :** กรุณาตรวจสอบข้อมูลให้ถูกต้อง ครบถ้วน หาก "บันทึก" แล้ว จะไม่สามารถแก้ไขได้ จะต้องเข้าระบบ เพื่อลงนามใหม่ เท่านั้น